# **Updating/Closing External IRB Study Record in IRES IRB**

IRES IRB contains a record of studies reviewed by external IRBs on behalf of Yale. The Yale Principal Investigators maintain responsibility to notify Yale HRPP about certain modifications to the studies under purview of external IRBs. These include:

- Personnel modifications including a change of the PI
- Change of the status of the study e.g. initial approval, suspension, termination, or closure
- Modifications that would require a review by a new ancillary committee

### **Submitting Updates**

1. Locate the approved study in IRES IRB. To quickly locate studies under purview of an external IRB, click on **Submissions** under **My Current Actions**. In the **Active** tab, filter by **State** and type the word **External** in the text field. This action will generate a list of studies that were authorized for external IRB review. You will only see studies that you were either listed on or were named a guest.

#### **IRB**

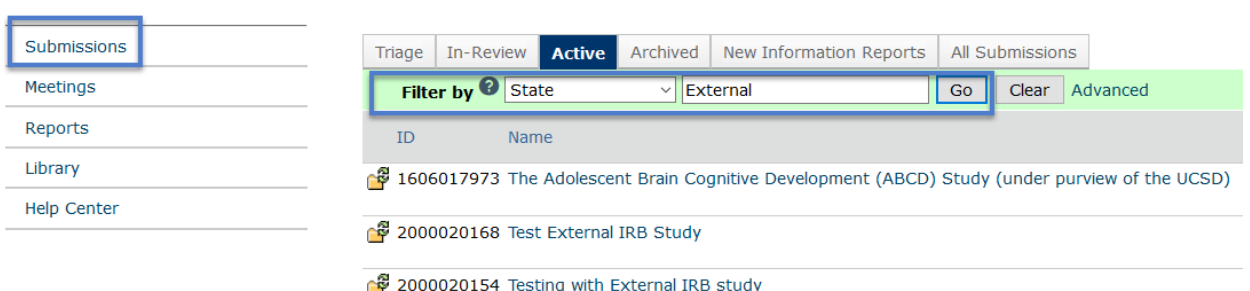

2. Open the study by clicking on its name. Under **My Current Actions**, click on **Update Study**.

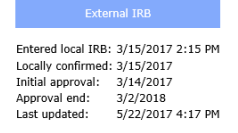

**My Current Actions** View Study Printer Version View Differences Update Study Report New Information

3. Explain the update in the **Study Update Summary Information** window that will open. Click **Continue**.

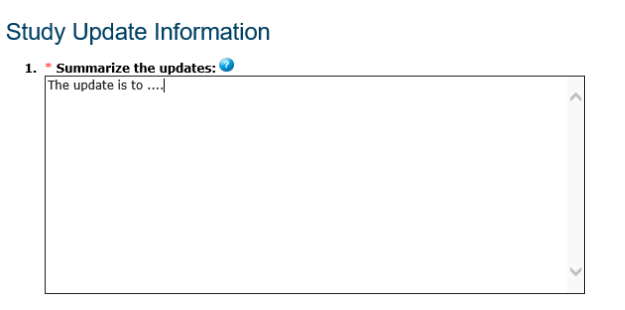

4. The study screens will open for editing. If you are modifying research staff, proceed to **Study Team Members** screen to make the appropriate updates.

5. In order to update the study record with the approval and expiration dates, proceed to the **External IRB** screen. Modify the dates per instructions shown in the screenshot below.

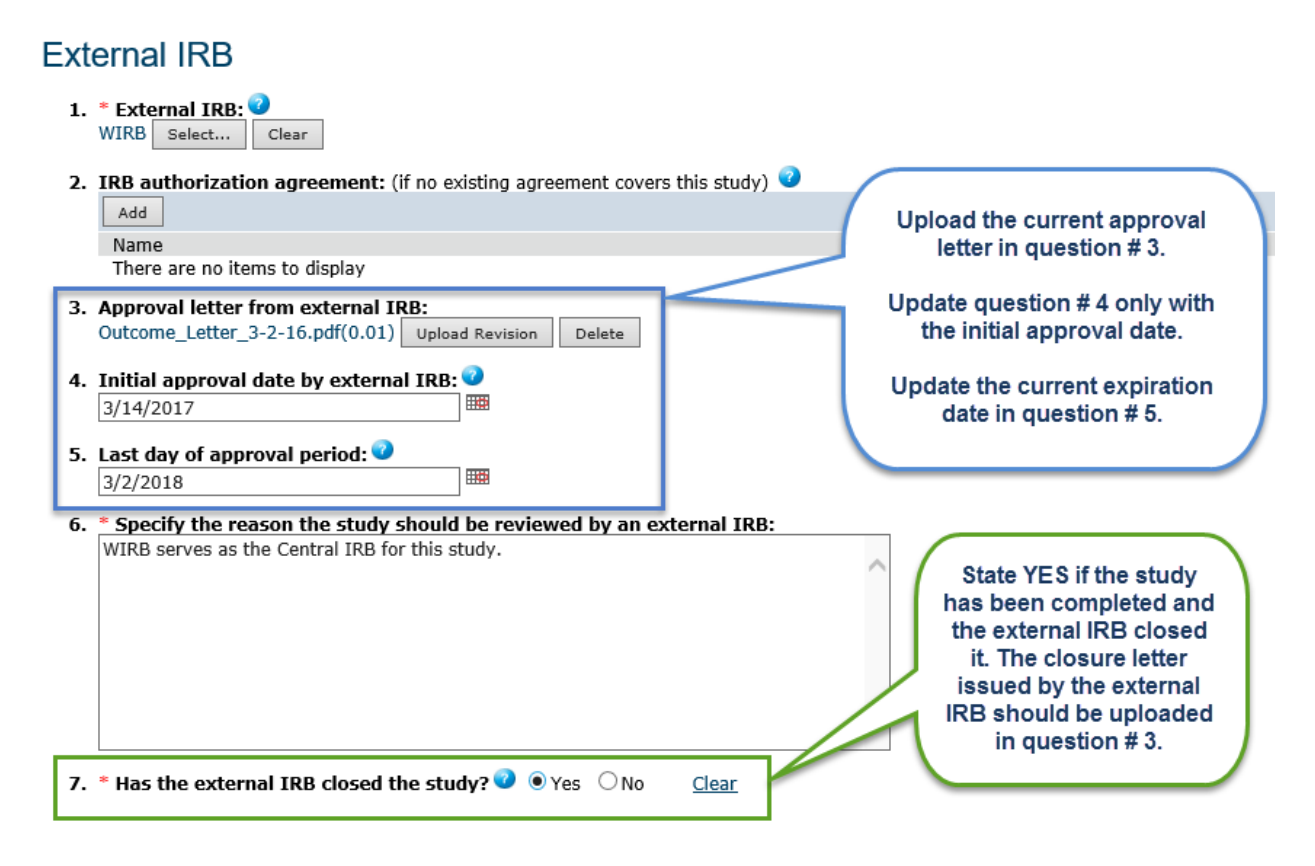

6. Click on **Submit** under **My Current Actions**. Notice the different submission process diagram.

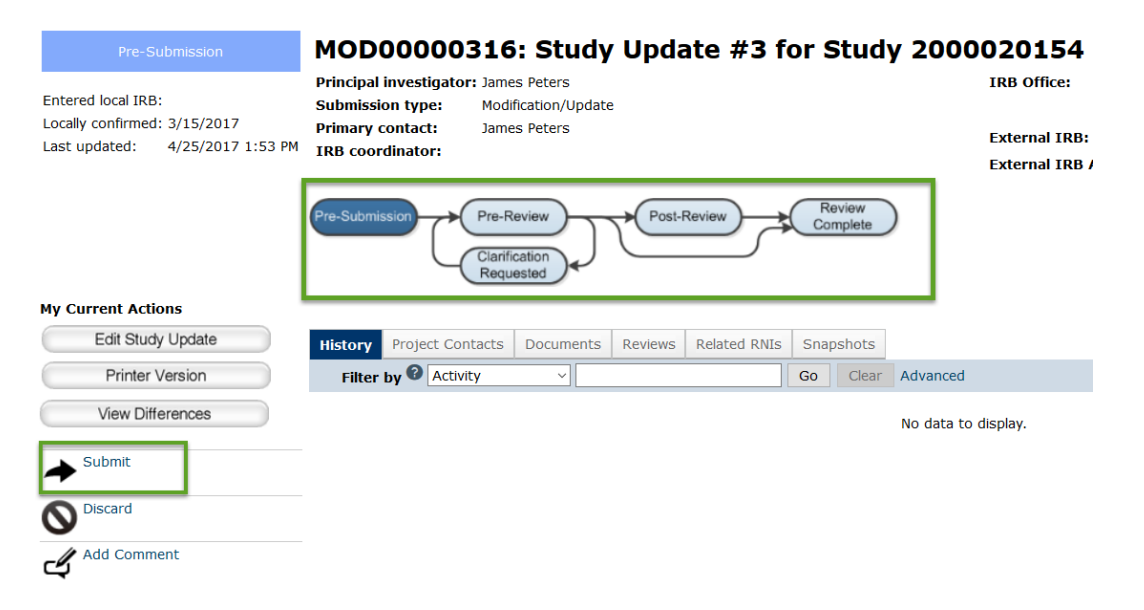

# **Acknowledgement of Updates**

Depending on the type of the update submitted, a different level of review may be required. For example, if the update is to change the PI of a study, in addition to the review of the proposed PI's training and COI disclosure, the submission will be sent to OSP for a verification that a sponsor contract was amended prior to acknowledgement of the update.

### Updates to the initial approval/expiration dates

The PI and the PI Proxy will be notified via email when the update to the approval/expiration date is acknowledged. There will not be any official letter available for this type of acknowledgement.

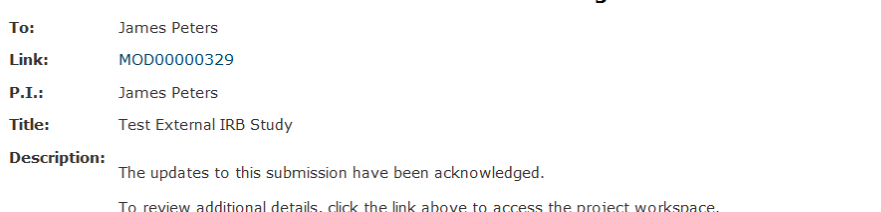

#### **Notification of Acknowledgement**

Please continue to keep the internal IRB informed of changes in the study approval status. Click the link above to access the project workspace. Then use the Update Study button to update related external IRB information or to close the study.

### Personnel modifications and updates requiring additional reviews

In addition to a notification email, an acknowledgement letter will be available for acknowledgement of updates to the research staff, PI, and other parts of the protocol that would trigger additional review e.g. from an ancillary committee. The letter will be available in the heading area of the submission workspace as shown in the screenshot below.

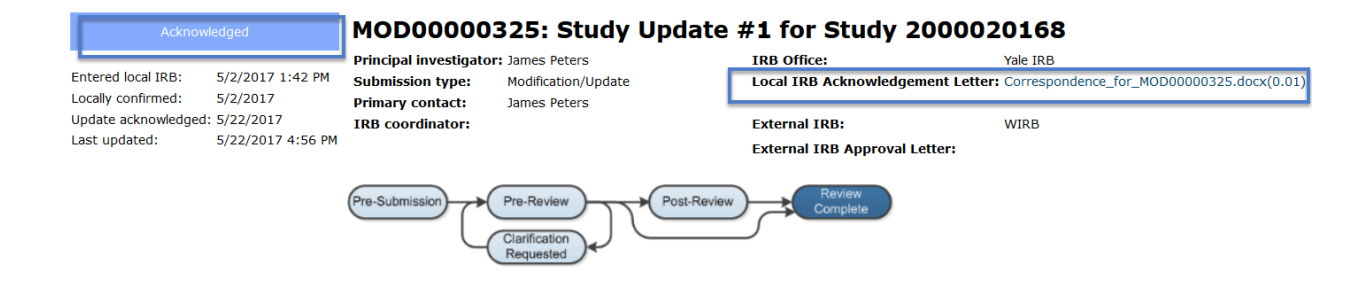

## Closures

Notification of the acknowledgement of the study closure will be sent to the PI and the PI Proxy. There will not be any official letter available for this type of acknowledgement.

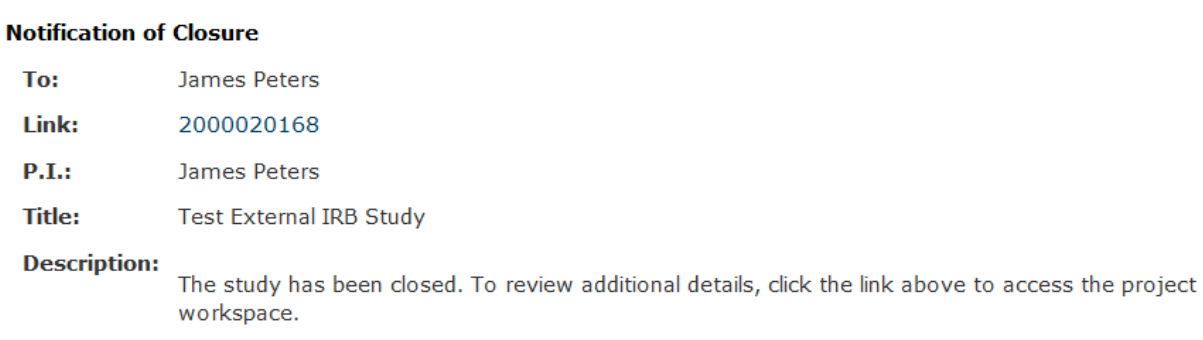

**Note:** Once the closure update is acknowledged, the status of the study will change to **CLOSED**. Closed studies cannot be updated. Should new information become available that Yale HRPP must be informed about such as a serious noncompliance determination, it should be submitted as **Reportable New Information**.

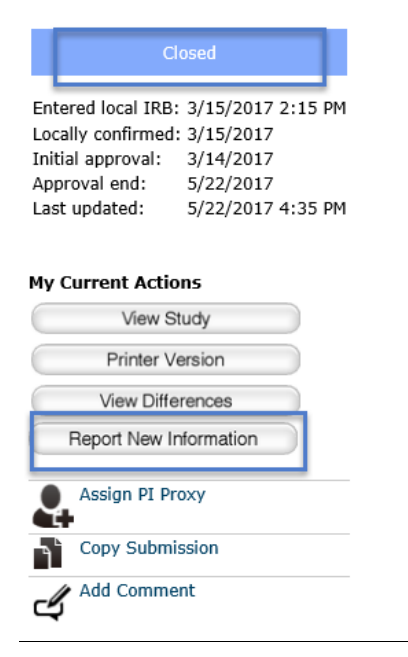